#### **راهنمای ثبت تقاضای شرکت کنفرانس خارجی از طریق سامانه جامع پویا برای اعضای هیأت علمی**

1- ورود به سامانه جامع پویا به آدرس <u>http://pooya.uoz.ac.ir</u> با استفاده از مرورگر Mozilla Firefox

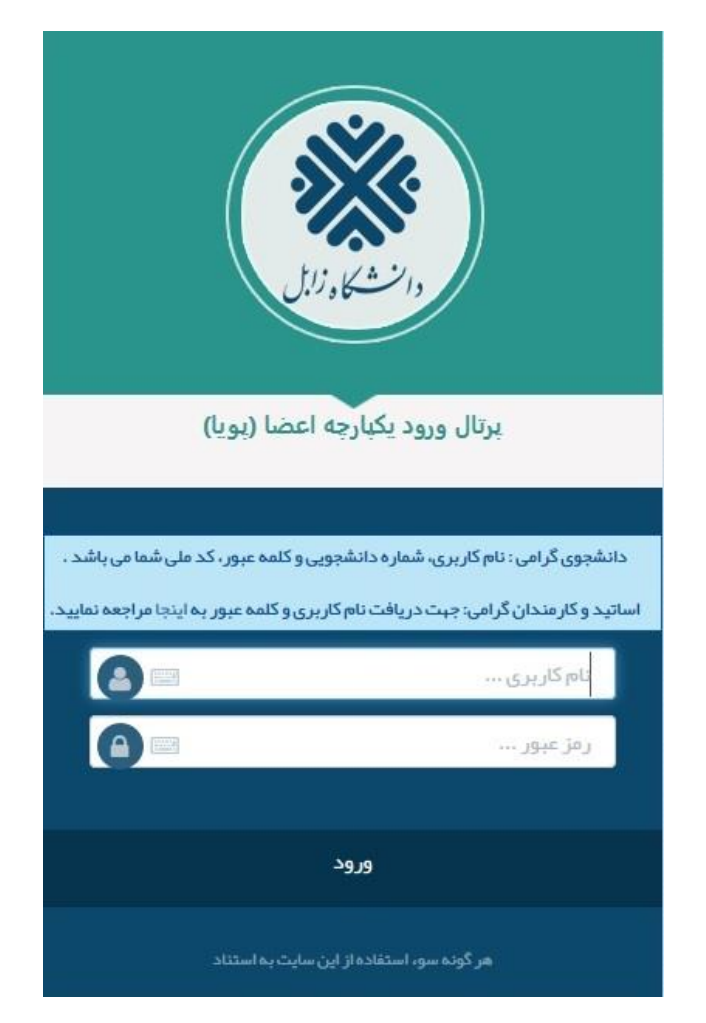

- -2 در قسمت پژوهشی، مجامع علمی خارج از کشور را انتخاب و گزینه ایجاد را کلیک نمایید.
	- -3 تمام قسمت ها باید تکمیل گردد.

-4 اصل دعوتنامه، برگه ثبت نام در همایش، چکیده به زبان فارسی و انگلیسی بارگذاری گردد.

# **مرحله اول**

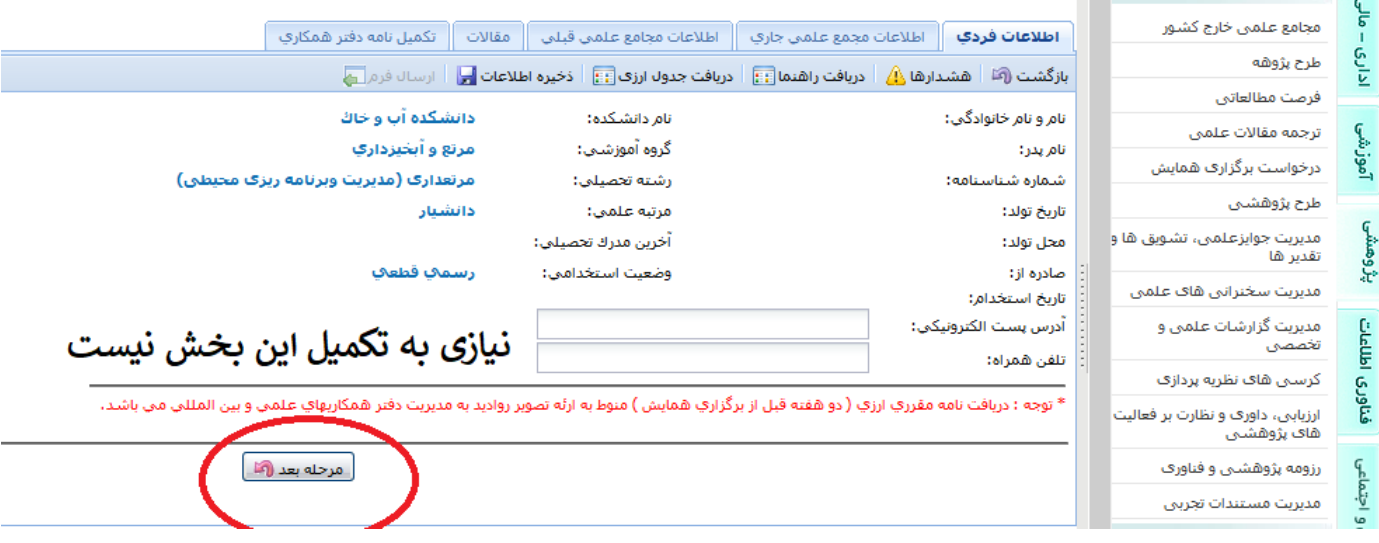

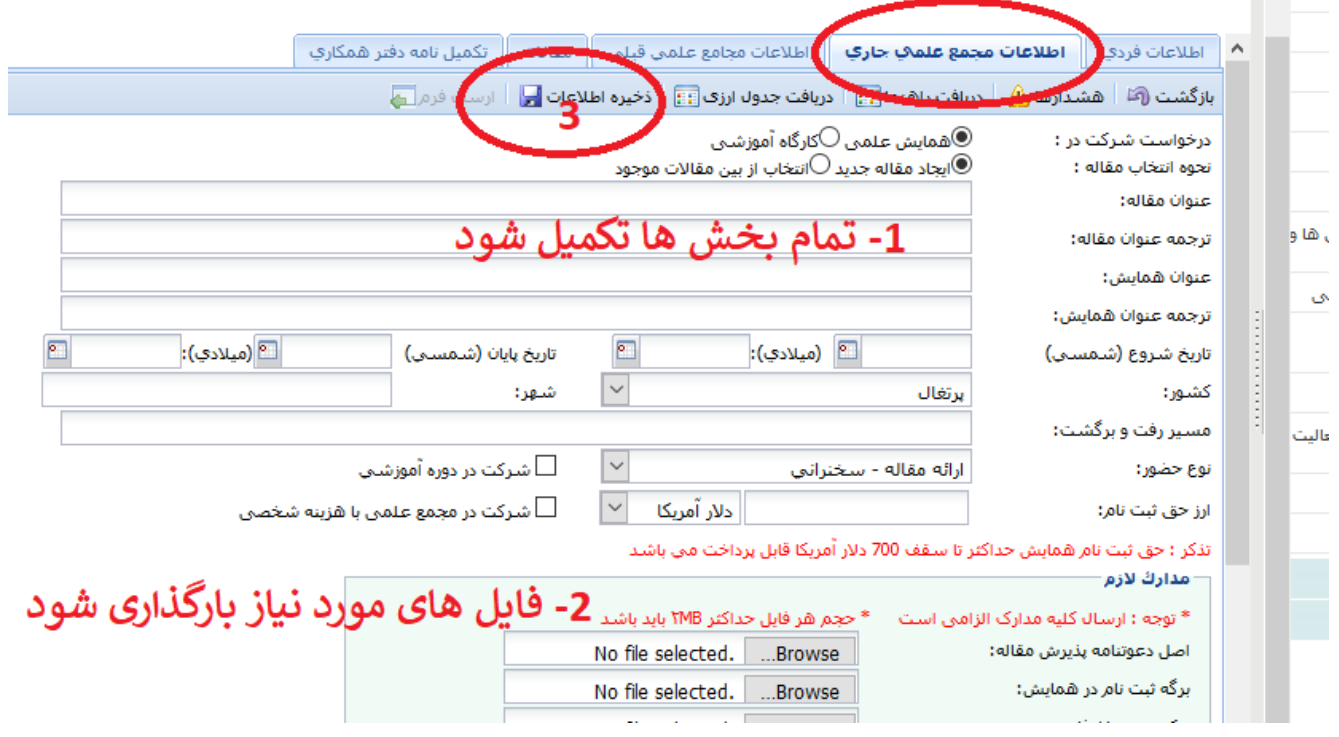

## **مرحله دوم**

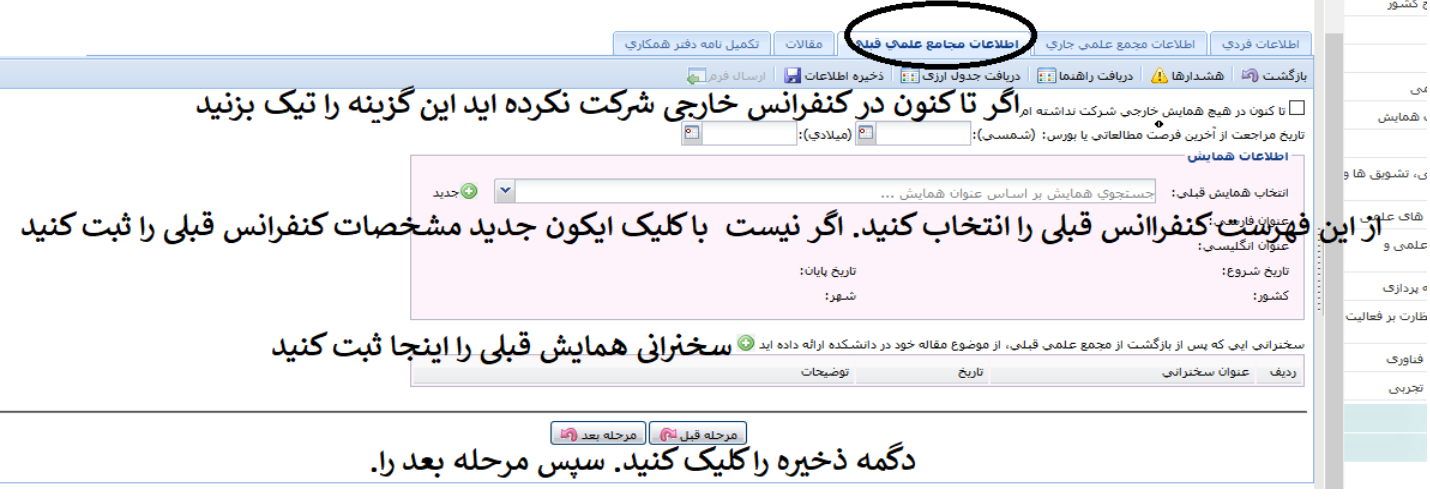

**مرحله سوم**

**مرحله چهارم**

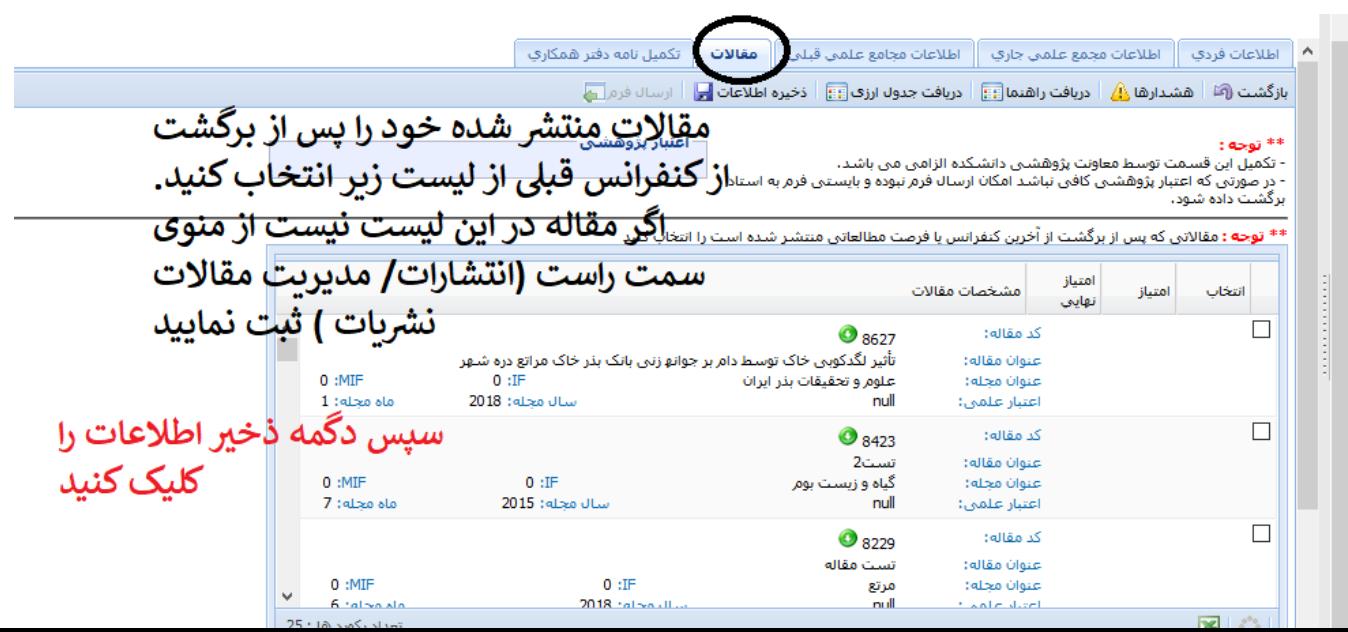

### **مرحله آخر: دگمه ارسال فرم را کلیک نمایید.**

#### **سپس به مدیر گروه اطالع دهید**

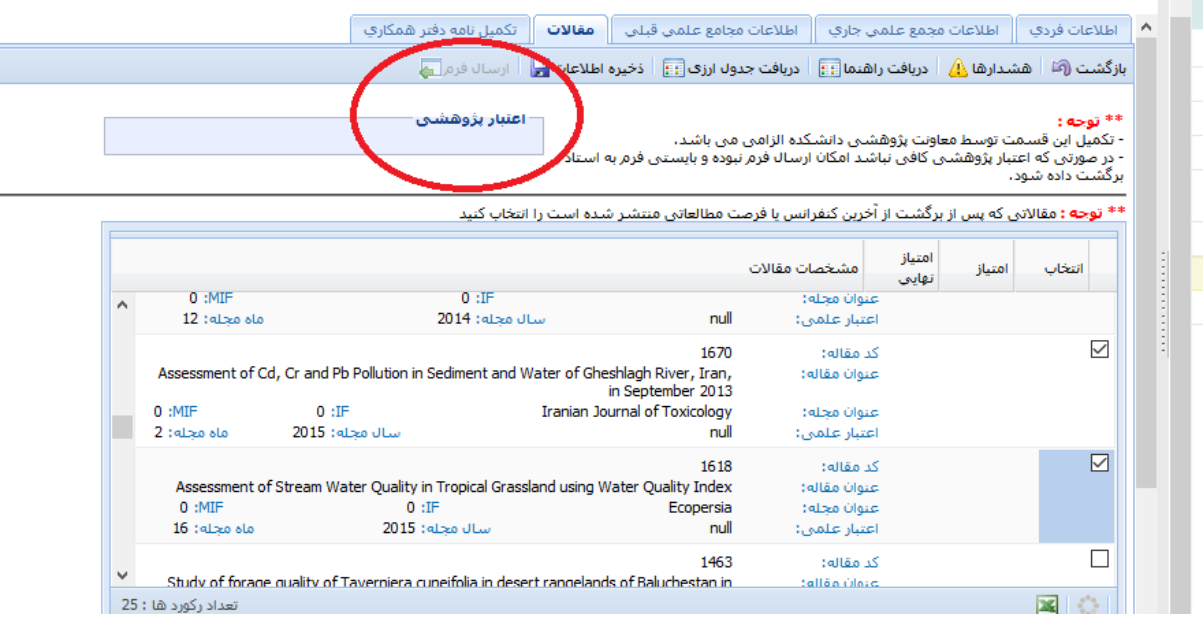

**با تشکر**

**دفتر همکاری های علمی و بین المللی دانشگاه**